Tartu Ülikool Arvutiteaduse instituut Informaatika õppekava

**Kristofer Johan Arro QR-koodiga arve maksmine Bakalaureusetöö (9 EAP)**

> Juhendajad: Jaan Janno MSc Risto Tamme MSc

Tartu 2023

# **QR-koodiga arve maksmine**

#### **Lühikokkuvõte:**

Töös tehakse ülevaade QR-koodiga maksmisest ning luuakse eesrakendus QR-koodiga maksmiseks. Loodud eesrakendus on osa Ektaco AS kassasüsteemide tootest CompuCash. Töös tuuakse välja lehekülje arendamise jaoks kasutatud tehnoloogiad ja nõuded ning kirjeldatakse lehekülje erinevaid komponente. Samuti kirjeldatakse töö testimist ning võimalikke edasiarendusi.

#### **Võtmesõnad:**

Eesrakendus, QR-kood, QR-makse, CompuCash **CERCS:** P175 Informaatika

# **Paying invoices using a QR-code**

#### **Abstract:**

This thesis describes payment using a QR-code, and a front-end web page is created to pay for invoices. The created front-end web page is part of Ektaco AS's point of sale managing product called CompuCash. In the thesis, the technologies and technical requirements used are described, as well as different components of the web page. In addition, an overview is given about the testing process and possible developments.

#### **Keywords:**

Front-end application, QR-code, QR payment, CompuCash **CERCS:** P175 Informatics

# **Sisukord**

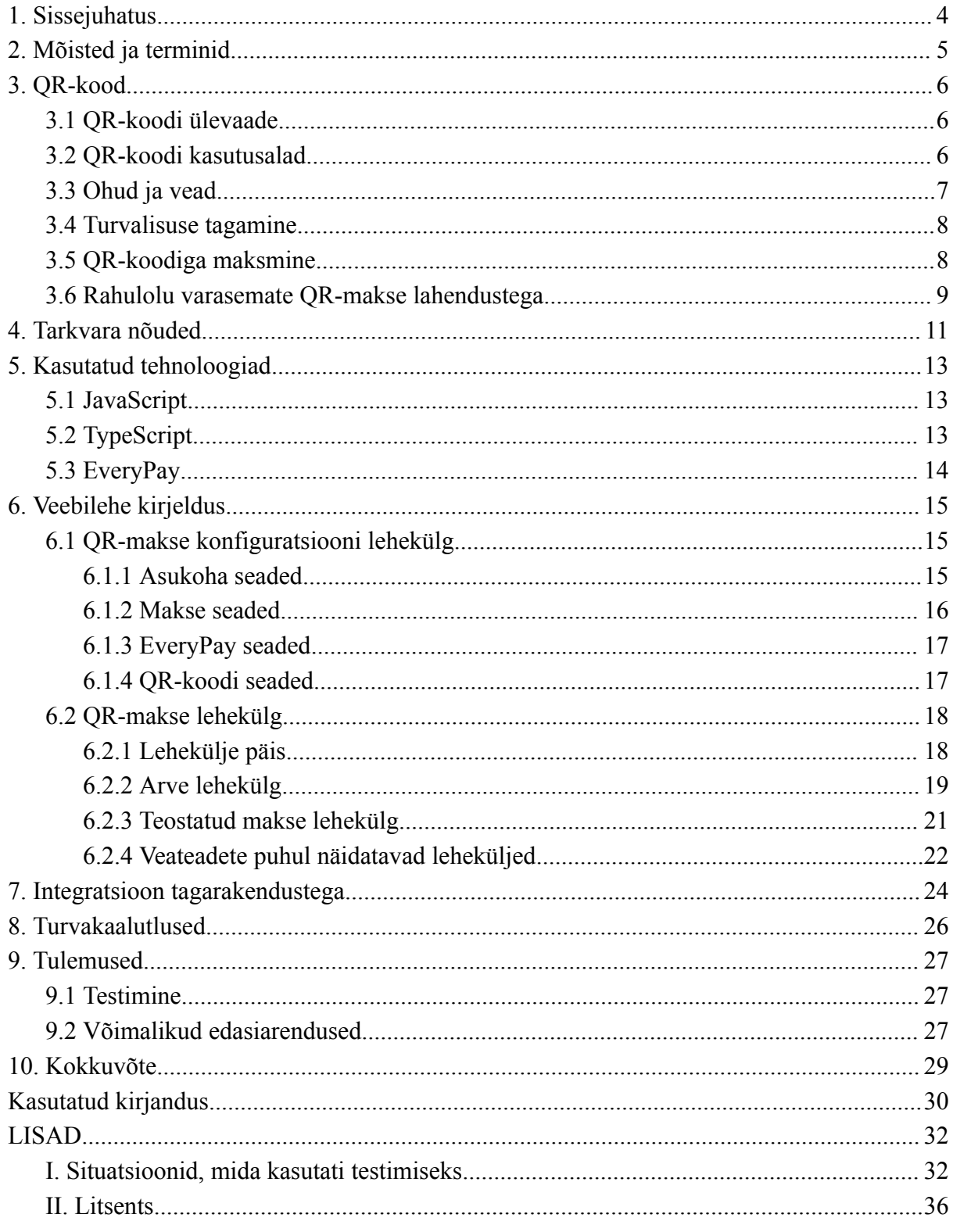

# <span id="page-3-0"></span>**1. Sissejuhatus**

Tänapäeva maailmas on aina populaarsemaks saamas mobiilsete maksemeetodite eelistamine tavalisele sularahale või kaardimaksetele. Mobiilimaksed võimaldavad tasuda toodete eest ilma füüsilise kohalolekuta. Selleks võib olla nii parkimisautomaadi külastamise asemel telefoniga parkimine kui ka rongi- ja bussipiletite ostmine ilma enne sularahaautomaati külastamata [10].

Käesoleva töö eesmärgiks on saada ülevaade QR-koodiga maksmise kasutamisest maailmas, luua töötav eesrakendus (ingl *front-end*) QR-koodiga maksmiseks, integreerida see olemasoleva tagarakendusega ning makseliidesega EveryPay. Valmiskujul lisandub töö tulemus Ektaco AS kassasüsteemide tootele CompuCash. CompuCashi kasutavatel kaupmeestel on võimalik soovi korral võtta kasutusele töö käigus loodud lisamoodul, mis võimaldab QR-koodiga maksmist. QR-makse muudab teenust pakkuvale kaupmehele ning teda külastavale kliendile ostuprotsessi kiiremaks ja mugavamaks. QR-makse kaotab ära vajaduse kliendil näiteks restoranis oodata klienditeenindajat, et viimane kliendile arve tooks. Selle asemel on kliendil võimalik vabalt valitud hetkel arve ära tasuda ning seejärel restoranist lahkuda. Klienditeenindaja peab seejärel ainult arve sulgema, mis annab klienditeenindajale rohkem aega tegeleda muude kohustustega.

Töö käigus koostatakse eesrakenduse osa QR-makse lahendusele, mis hõlmab endast veebilehekülge, kus kaupmees saab seadistada QR-makse konfiguratsiooni, ning lehekülge, mille kaudu klient saab tasuda arve. Bakalaureusetöö koosneb kümnest peatükist. Töö alguses on sissejuhatus ja kasutatud terminid. Töö kolmandas peatükis tutvustatakse QR-koodi spetsiifikat, selle võimalikke kasutusalasid ja varasemaid tehtud lahendusi QR-koodiga maksmiseks. Neljandas ja viiendas peatükis tuuakse välja tarkvara nõuded QR-makse eesrakendusele ning töös kasutatud tehnoloogiad. Kuuendas peatükis antakse ülevaade veebilehe erinevatest lehekülgedest ja nende komponentidest. Seitsmendas peatükis tutvustatakse eesrakenduse integratsiooni tagarakendustega. Kaheksandas peatükis tuuakse välja töö tegemisel arvestatud turvakaalutlused. Üheksandas peatükis analüüsitakse tehtud töö tulemusi ning tehakse ülevaade töö testimisprotsessidest, mille järgneb töö kokkuvõte.

# <span id="page-4-0"></span>**2. Mõisted ja terminid**

**Eesrakendus** *(ingl front-end)*: kliendipõhine osa veebirakendusest, mis liidestab veebirakenduse kasutajat tagaosaga [13].

**Tagarakendus** *(ingl back-end)*: serveripõhine osa veebirakendusest.

**API ehk rakendusliides** *(ingl Application Programming Interface)*: kogum käske, funktsioone ja protokolle, mis spetsifitseerivad tarkvarakomponentide interaktsiooni [13].

**URL ehk ühtne ressursilokaator** *(ingl Uniform Resource Locator)*: mehhanism ressursside identifitseerimiseks internetis. Nimetatakse ka veebiaadressiks [13].

**PDF ehk porditav dokumendivorming** *(ingl Portable Document Format)*: omanduslik failivorming dokumentide esitamiseks platvormist sõltumata [13].

**JSON ehk JavaScripti objektide notatsioon** *(ingl JavaScript object notation)*: andmevahetusvorming, mis põhineb JavaScripti alamhulgal [13].

**Kasutuslugu** *(ingl user story)*: kasutaja vajadusi ja käitumist eelduslikult kirjeldav stsenaarium arendustöös ja tootehalduses [13].

**Kasutaja** *(ingl user):* QR-makse lisamooduli soetanud ettevõtte liige, kellel on võimalus seadistada QR-makse konfiguratsiooni CompuCash-i veebirakenduses.

**Klient** *(ingl client)*: QR-makse moodulit arvete tasumiseks kasutav isik, kes külastab ettevõtet, mis pakub võimalust maksta QR-koodi abil.

#### <span id="page-5-0"></span>**3. QR-kood**

Selles peatükis antakse ülevaade QR-koodist, selle ohtudest, vigadest ja samuti võimalikest kasutusaladest. Samuti kirjeldatakse, milles seisneb QR-koodiga maksmine ning kuidas see täpsemalt töötab. Lisaks tuuakse välja klientide rahulolu varasemalt tehtud QR-koodiga maksmise lahenduste kohta.

#### <span id="page-5-1"></span>**3.1 QR-koodi ülevaade**

Law jt sõnul on QR-kood kahedimensiooniline triipkood, millesse saab salvestada erinevat informatsiooni alustades erinevatest veebilehtede aadressidest ja lõpetades lühikeste sõnumite või kontaktinformatsiooniga. QR-kood loodi Jaapanis aastal 1994. QR-koodi kasutamine erinevates valdkondades ongi eriti populaarne just Jaapanis. QR-koodi on võimalik salvestada kokku 7089 numbrit, 4296 tähemärki, 2953 baiti, 1817 kanji märki või kombinatsioone eelmainitud sümbolitest [1]. Subpratatsavee jt sõnul suudab populaarne alternatiiv PDF417 triipkood hoida 1850 erinevat sümbolit, Data Matrix triipkood 2355 erinevat sümbolit ning MaxiCode triipkood vaid 93 erinevat sümbolit [12]. See tähendab, et QR-koodid suudavad salvestada palju suuremas mahus infot kui muud kahedimensioonilised triipkoodid. Türkeri jt sõnul on QR-koodi võimalik lugeda nii spetsiifilise QR-koodi lugejaga kui ka tänapäeva nutitelefonidega, mille kaameratesse on QR-koodi lugeja juba sisse ehitatud [2]. Law jt on lisanud, et paremaks teeb QR-koodi teiste triipkoodidega võrreldes ka see, et QR-koode saab lugeda igas suunas - informatsioon on kirjas nii horisontaalselt kui ka vertikaalselt ning kolmes nurgas on tuvastusmustrid. QR-koodi saab lugeda isegi siis, kui see on osaliselt kaetud või osa QR-koodist on moonutatud. Kui 30% QR-koodist on puudu, siis on ikkagi võimalik vajalik info välja lugeda. Samuti on QR-koodis olevat infot võimalik krüpteerida, mis tagab salvestatud info turvalisuse ning laiendab ka kasutusalasid [1].

#### <span id="page-5-2"></span>**3.2 QR-koodi kasutusalad**

QR-koode on lihtne genereerida erinevate veebitööriistadega ning see võtab vaid mõned sekundid. QR-koode saab tänapäeval kasutada paljudes erinevates kasutusvaldkondades, olgu selleks siis kontaktinfo jagamine, erinevate toodete sorteerimiseks märgistamine või hoopiski restoranis või kohvikus arvete maksmine [1].

Law jt on välja toonud erinevad võimalikud QR-koodi kasutusalad tööstuses ja ärides, kus nende kasutamine muudab tööprotsessi efektiivsemaks ning kiiremini sujuvamaks:

- Veretestide protsesside haldamine Austraalias
- Naftagaasi pudelite sorteerimissüsteem Austraalias
- Kariloomade märgistamine Austraalias
- Vääriskivide ja ehete sertifitseerimissüsteem Hiinas
- Erinevate piletite müügisüsteemid Jaapanis (nt bussipiletid, panustamispiletid kihlveokontorites)
- Suši värskuse kontrolli süsteem Jaapanis
- Patsientide tuvastamine Jaapanis, Hongkongis ja Singapuris
- Arvete sorteerimissüsteem Taiwanis

Eeltoodud kasutusalad on Law jt sõnul just kõige populaarsemad kasutusalad [1].

#### <span id="page-6-0"></span>**3.3 Ohud ja vead**

Krombholz jt kohaselt on ka QR-koodis erinevad moodused, kuidas seda pahatahtlikult ära kasutada. Põhilised juhtumid, kuidas QR-koodi on võimalik pahatahtlikult ära kasutada, on näiteks erinevate tundlike andmete püük QR-koodide vahetamisel või modifitseerimisel. Pahatahtlik häkker muudab muidu usaldusväärsel leheküljel QR-koodi ning QR-koodist tulev info muutub kasutajale märkamatult. Algelisematel QR-koodidel piisab vaid kindlas piirkonnas mõne piksli värvi muutmisest ning QR-kood on modifitseeritud. Üheks võimaluseks on, et QR-koodi skaneerinud kasutaja suunatakse hoopiski erinevale veebilehele sellest veebilehest, kuhu kasutaja oleks pidanud suunduma. Selline veebileht võib pealtnäha tunduda täpselt samasugune nagu õige lehekülg, et petta kasutajat sisestama tundlikku informatsiooni. Selline informatsioon on näiteks kasutajanimed, paroolid, pangaandmed vms. Näiteks 2012. aastal tõestas turvaekspert Ravi Borgaonkar, kuidas oli võimalik QR-koodi sisse kodeerida kindla koodi, mille skaneerimisel Samsungi mobiiltelefoniga kustutati kogu telefoni sisu [4].

#### <span id="page-7-0"></span>**3.4 Turvalisuse tagamine**

Et vältida erinevaid QR-koodi kasutamisega kaasnevaid turvaohte ja riske, on olemas mitmeid QR-koodile kehtivaid turvalisuse tagamise reegleid. Üks võimalus turvariskide vähendamiseks ja potentsiaalsete häkkerite poolt QR-koodide muutmise raskendamiseks on kasutada QR-koode, mis kasutavad keerulisi värvikombinatsioone. Selliseid keerulisi värvikombinatsioone on raskem võltsida kui tavalisi must-valgeid värvikombinatsioone. Samuti tuleb kasuks ka skaneeritavale QR-koodile lisada juurde täpne info, mida QR-kood endast sisaldab ning milliseid andmeid kasutaja kindlasti sisestada ei tohiks. Kui skaneerida QR-kood, mis viib kasutaja lehele, mille eesmärgiks on kätte saada kasutaja kohta tundlikku infot, siis isegi, kui lehekülg näeb usaldusväärne välja, saab tihti ka QR-koodis peituva URL-i abil infot, kas tegemist on õige leheküljega. Lisaks on võimalik kasutada tööriista, mis aitab tuvastada pahavara sisaldavaid veebilehti. Erinevad äpid ja tarkvara, millega QR-koodi skaneerida saab, peaksid ka omakorda kontrollima üle skaneeritava QR-koodi ning kasutajat potentsiaalse ohu eest hoiatama. Sellised tarkvarad saavad ka kontrollida QR-koodis peituvat veebilehe linki tuntud petuskeemidega seotud lehekülgede linkidega. Muidugi peaks olema kontrolliprotsess kiire, et mitte julgustada kasutajat kasutama kiiremaid, kuid vähemturvalisi lahendusi [4].

#### <span id="page-7-1"></span>**3.5 QR-koodiga maksmine**

QR-koodiga maksmise jaoks on vaja olemasolevat skaneeritavat QR-koodi, kuhu on salvestatud näiteks veebilehekülg, kuhu klient suunatakse makse tegemisel, või hoopiski makstava arvega seostuvat informatsiooni [2].

QR-koodiga maksmine on uudne ja mugav lahendus, mis laseb mobiiltelefonil käituda kui digitaalne maksevahend ning vähendab vajadust kanda kaasas rahakotti või sularaha. Selline lahendus säästab oma kiiruse tõttu nii kliendi kui ka klienditeenindaja aega. QR-koodiga makstes ei ole vajalik kaarditerminal ega kassaautomaat ning makse saab toimuda vaid mõne sekundiga. Samuti ei pea klient kassa järjekorras või lauas klienditeenindajat ootama, vaid saab arve maksta oma lauast ilma ootamata. Lisaks eelmainitule, makstes telefoniga,

kasutades digitaalset rahakotti, ei pea klient ootama, kuni klienditeenindaja toob talle vahetusraha. QR-koodiga maksmise juures on loomulikult ka puuduseid. Nimelt ei tunne iga klient ennast telefoni kasutamisel, veel enam telefoniga teenuste eest tasumisel mugavalt. Samuti nõuab QR-koodiga maksmine internetiühendust, mis võib häirida selle toimimist piirkondades, kus levi on halb või puudub täielikult. Sularahaga makstes aga sellist probleemi tekkida ei saa [3].

Ramos de Luna jt sõnul on QR-koodiga maksmine aina populaarsemaks muutuv lahendus. Näiteks aastal 2013 tõusis QR-koodide kasutamine 1300% võrreldes eelneva aastaga. Praeguseks on see veelgi tõusnud. QR-koodiga maksmine on tegelikult aga üks keerulisemaid viise QR-koodi kasutada. Põhjuseks on see, et kuigi QR-koodi skaneerimine on väga lihtne protsess, siis selle abil maksmise süsteemid ei ole just kõige populaarsemad. Keerukaks teevad selle maksete täieliku turvalisuse tagamine, uue süsteemi kasutuselevõtu kõrged kulud, keerukad süsteemid maksete turvaliselt ja kindlalt toimimiseks ning inimeste ebausk nii selliste süsteemide turvalisusesse kui ka üldiselt uute innovaatiliste lahenduste kasutusele võtmisse. QR-koodiga ja ka üldiselt nutitelefoniga maksmise kasutamist raskendab ka asjaolu, et paljudel teenusepakkujatel on väga suur varieeruvus pakutavatel toodetel, mille jaoks pole aga ühtset maksesüsteemi, mis sellist varieeruvust toetaks [3].

#### <span id="page-8-0"></span>**3.6 Rahulolu varasemate QR-makse lahendustega**

QR-koodiga maksmine on uudne lahendus ning pole viidud läbi palju uuringuid selle kasutusele võtmise ning seda kasutavate klientide rahulolu kohta. 2021. aastal viidi Malaisias läbi uuring, kus uuriti erinevaid hüpoteese QR-koodiga maksmise rahulolu ja vastuvõtlikkuse kohta. Uuring peegeldab küll ainult tulemusi Malaisias ning need võivad erineda muudes riikides, sh Eestis [5].

Eelmainitud uuringu kohaselt on üheks suurimaks QR-koodiga makselahenduse eduks teenuste kiire toimimine, mis tähendab, et andmevahetus toimub kiiresti. Tänapäeva internetiajastul on kiire andmevahetus tähtis, mistõttu peab makselahendus kasutajale märgatavalt aega säästma, et kasutajal jääks QR-koodiga maksmisest hea mälestus ning tekiks soov ka sellist meetodit uuesti kasutada. Teiseks oluliseks edu allikaks QR-koodiga maksmisel tuli välja, et QR-koodiga makselahendus peab olema lihtsasti kasutatav, mis

tähendab, et kasutajal ei tohiks kordagi tekkida küsimus, millist nuppu peaks ta järgmisena vajutama või millist informatsiooni tuleb sisestada. Sellisel juhul tuleb kindlustada, et kasutajale edastatakse võimalikult lihtsalt võimalikult palju informatsiooni, et QR-koodiga makselahenduse kasutamine oleks kerge. Uuringus on lõpetuseks välja toodud, et QR-koodiga maksmise lahendust toetab ka inimeste optimism tehnoloogia progressiivse arengu suhtes, mis langetab nende teadlikkust uue innovaatilise tehnoloogia potentsiaalsete ohtude ja riskide kohta. Seetõttu on võimalus, et tagasiside uue makselahenduse kohta on palju positiivsem [5].

# <span id="page-10-0"></span>**4. Tarkvara nõuded**

QR-makse eesrakendusele esitati peamised tarkvara nõuded Ektaco AS poolt. Ette anti vajalikud väljad, mida kasutaja peab sisestama QR-makse konfiguratsiooni leheküljel, ja vajalik informatsioon, mida tuleb kuvada QR-makse makse teostamise leheküljel. Täpsed nõuded lõi töö autor, laiendades Ektaco AS poolt etteantud nõudeid. Samuti oli töö autori ülesanne teha selgeks, kuidas töötab EveryPay tagarakendus, ning lisada vastavad nõuded nii QR-makse eesrakendusele kui ka QR-maksega seotud tagarakendusele.

Nõuded QR-makse konfiguratsiooni leheküljele olid järgmised:

- Peab olema võimalus valida müügipunkt olemasolevate müügipunktide seast.
- Peab olema võimalus laadida üles pildifaili, mille maksimaalne suurus on 2 megabaiti.
- Peab olema võimalus muuta tingimusi ja privaatsuspoliitikat.
- Peab olema võimalus kontrollida ühendust EveryPay-ga.
- Peab saama valida makseviis tavamaksele ja jootrahale.
- Peab olema võimalus valida kuni 3 kohandatud jootraha valikuvarianti, kusjuures numbrid ei tohi korduda ning peavad sisestades ilmuma järjestatult koos protsendi sümboliga.
- Peab olema võimalus valitud müügipunkti laudade hulgast valida laud.
- Laua valides peab ekraanile ilmuma QR-kood, mis sisaldab URL-i, mis suunab õigele QR-makse leheküljele.
- QR-koodi peab saama alla laadida.
- URL-i, mis sisaldub QR-koodis, peab saama ka eraldi kopeerida.
- Konfiguratsiooni salvestades peab lehekülg need andmebaasi salvestama.
- Kui müügipunktil on olemas salvestatud konfiguratsioon, tuleb müügipunkti valides kõik väljad olemasoleva informatsiooniga täita.

Nõuded QR-makse arve maksmise leheküljele ja teostatud arve leheküljele olid järgmised:

- Kliendile tuleb kuvada arves sisalduvaid toodete nimesid, kogust ja summat.
- Kliendile tuleb kuvada laua ning arve numbreid.
- Lehekülje päises peab olema ettevõtte logo, juhul kui see on konfiguratsiooni leheküljel üles laetud.
- Lehekülg peab olema ettevõtte ametlikus keeles, võimalusega ka keelt muuta.
- Kliendile tuleb kuvada arve kogusummat. Juhul kui kogusummast on mingi osa juba makstud, tuleb ka kuvada, kui suur osa on makstud ja kui suur osa on veel tasuda.
- Kliendile tuleb kuvada viite erinevat maksevalikut, milleks on 100% summast, 50% summast, 33% summast, 25% summast ja kohandatud variant, kus klient saab ise summa valida.
- Kui konfiguratsioonis on valitud jootraha küsimine, siis tuleb kuvada jootraha valikuid, milleks on jootraha mitte jätmine, 1-3 konfiguratsioonis seadistatud valikut ja kohandatud variant, kus klient saab ise jootraha summa valida.
- Enne makse teostamise võimalust peab klient nõustuma tingimuste ja privaatsuspoliitikaga.
- Tingimusi ja privaatsuspoliitikat peab saama lugeda vajutades sinist värvi lingi peale.
- Makse jätkamisel tuleb klient suunata EveryPay leheküljele, kus klient saab makse teostada.
- EveryPay-le tuleb edastada õige URL, kuhu klient peale makse teostamist tagasi suunata.
- Teostatud makse leheküljel tuleb kontrollida, kas makse õnnestus, ning seejärel kuvada kliendile sõnumit makse õnnestumise kohta.
- Teostatud makse leheküljel peab kasutajal olema võimalus arve alla laadida või sisestatud e-maili aadressile saata.
- Juhul kui arve kogusumma pole tasutud, peab kliendil olema võimalus naasta QR-makse arve leheküljele.
- Juhul kui URL on vigane, peab kliendile kuvama veateadet.
- Juhul kui lauas pole ühtegi avatud arvet, tuleb kliendile kuvada veateadet.
- Juhul kui makse ebaõnnestus, peab kasutajale kuvama veateadet ja pakkuma võimalust naasta QR-makse arve leheküljele, et oleks võimalus uuesti proovida.

## <span id="page-12-0"></span>**5. Kasutatud tehnoloogiad**

QR-makse mooduli arendamiseks kasutas autor eesrakenduste loomiseks keeli JavaScript ja TypeScript. QR-makse konfiguratsiooni osa on kirjutatud JavaScript programmeerimiskeeles ning QR-makse makse sooritamise lehekülje osa on kirjutatud TypeScript-is. Töö puhul oli tegemist lisamooduliga olemasolevale teenusele, seega keelte valik oli mõlema osa puhul ette antud. Töö autor arendas leheküljele kogu eesrakenduse osa ning ka suhtluse mõlema tagarakendusega.

#### <span id="page-12-1"></span>**5.1 JavaScript**

JavaScript on programmeerimiskeel, mis avaldati juba 1995. aastal ning mille esmane versioon kandis nimetust LiveScript. JavaScripti kasutatakse enamjaolt veebiarenduses. JavaScript aitab muuta veebilehe interaktiivseks ja dünaamiliseks. See tähendab, et on võimalik staatilistele lehekülgedele lisada elemente, mis reageerivad kasutaja tegevusele. Näiteks saab JavaScripti abil kontrollida, kas kasutaja on sisestanud õige e-maili, või suunata kasutaja teisele lehele kindla nupu vajutuse korral [7].

JavaScripti eelised [8]:

- JavaScript on lihtsa ülesehitusega keel, mida on kerge õppida ja kasutada.
- Tänu keele lihtsale ülesehitusele on JavaScripti võimalik integreerida nii teistesse programmeerimiskeeltesse kui ka erinevatesse veebirakendustesse.
- Kuna JavaScript on kliendipoolne, siis serveriga ühendatakse nii vähe kui võimalik, mis teeb JavaScriptiga veebilehe kasutamise väga kiireks. See tähendab, et veebilehe kasutaja ei pea iga kliki järel ootama serveri taga, vaid lehte laetakse uuesti ainult siis, kui on vajalik infovahetus serveriga.

#### <span id="page-12-2"></span>**5.2 TypeScript**

TypeScript on programmeerimiskeel, mille avaldas Microsoft 2012. aastal. See on edasiarendus programmeerimiskeelele JavaScript. TypeScript lisab juurde karmima tüübikontrolli ning aitab potentsiaalsed vead leida juba enne koodi jooksutamist. TypeScript nõuab arendajalt muutujaid ja meetodi parameetreid defineerides ka nende tüüpi. See aitab

ära hoida näiteks olukorda, kus muutuja, mis peaks olema arvulise tüübiga, väärtuseks määratakse hoopis sõne [9].

# <span id="page-13-0"></span>**5.3 EveryPay**

EveryPay on Eestis ja Baltimaades kasutatav makseliides, mis võimaldab kiirelt ja turvaliselt teostada internetimakseid. EveryPay toetab nii kaardimakseid, pangaülekandeid kui ka PayPali makseid. Samuti on EveryPay-d kasutades võimalus maksta ApplePay või GooglePay abil. Lisaks turvalistele ja lihtsasti kasutatavale makseliidesele pakub EveryPay ka ligipääsu portaalile, kust saab kõiki alustatud, lõpetatud ja tühistatud makseid jälgida ning vajadusel tagasi võtta [6].

Käesolevas töös on koostööpartneriks EveryPay, kelle tagarakendust ning makseliidest kasutatakse maksete turvaliselt ja kiirelt tegemiseks. Lisaks maksete sooritamisele kasutatakse EveryPay tagarakendust, et kinnitada maksete õnnestumist.

# <span id="page-14-0"></span>**6. Veebilehe kirjeldus**

Veebilehe kirjeldust sisaldav peatükk tutvustab erinevaid tehnoloogiad, mida kasutati veebilehe arendamiseks. Samuti tutvustab peatükk erinevate lehekülgede sisu ning seda, kuidas suunatakse QR-makset kasutav klient ühelt leheküljelt teisele, võttes arvesse tarkvara nõudeid. Veebilehe kirjelduse peatükis kirjeldatakse ka eesrakenduse integratsiooni tagarakendusega ning seda, millist informatsiooni tagarakendusest saadakse. Samuti tuuakse välja töö käigus tehtud turvakaalutlusi, et vältida tundliku informatsiooni jõudmist valedesse kätesse.

## <span id="page-14-1"></span>**6.1 QR-makse konfiguratsiooni lehekülg**

QR-makse konfiguratsioon tuleb sisestada igas müügipunktis, kus soovitakse QR-makset kasutada. Müügipunkti olemasolev konfiguratsioon on vajalik, et QR-koodiga makselahendus toimiks korrektselt. QR-makse konfiguratsioonis olevad seaded on jagatud nelja eraldi peatükki, milleks on asukoha seaded, makse seaded, EveryPay seaded ja QR-koodi seaded.

#### <span id="page-14-2"></span>**6.1.1 Asukoha seaded**

Asukoha seadetes peab kasutaja kõigepealt valima, millise müügipunkti QR-makse seadeid muutma hakatakse. Asukoha seaded on kujutatud joonisel 1.

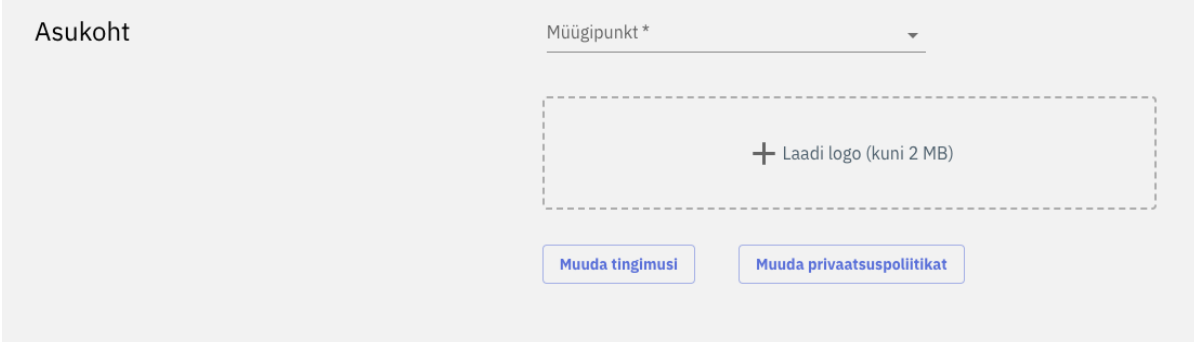

*Joonis 1.* QR-makse konfiguratsiooni lehekülje asukoha seaded

Valikus on vastava ettevõtte kõik olemasolevad müügipunktid. Soovi korral on võimalus lisada ka ettevõtte või müügipunkti logo, mille saab leheküljele üles laadida. Üles laetava faili maksimaalne suurus on 2 megabaiti ning see toetab erinevaid pilditüüpe. Peale logofaili üles laadimist on võimalik näha üles laetud failist eelvaadet. Soovi korral saab ka varem üles laetud faili eemaldada. Lisaks müügipunkti valikule ja logo üles laadimisele on asukoha seadetes võimalik ka muuta QR-makse lahendust kasutavale kliendile näha olevat tingimusi ja privaatsuspoliitikat. Vajutades nupule "Muuda tingimusi" või "Muuda privaatsuspoliitikat" avaneb dialoog, kus saab vastavat välja muuta ja seejärel need ka salvestada. Joonisel 2 on kujutatud dialoog, kus saab muuta privaatsuspoliitikat.

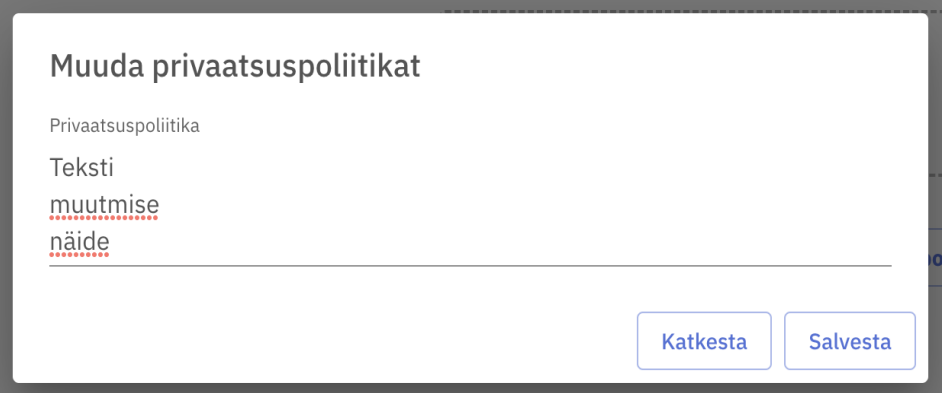

*Joonis 2.* Dialoog, kus saab muuta privaatsuspoliitikat

Tingimuste muutmiseks on analoogne dialoog. Tingimusi või privaatsuspoliitikat muutes tuleb kindlasti lisaks dialoogis "Salvesta" nupu vajutamisele salvestada ka kogu konfiguratsioon.

#### <span id="page-15-0"></span>**6.1.2 Makse seaded**

Makse seadetes saab kasutaja valida, millise makseviisi alla QR-makse abil tehtud maksed tagarakenduses lähevad. Makse seaded on kujutatud joonisel 3.

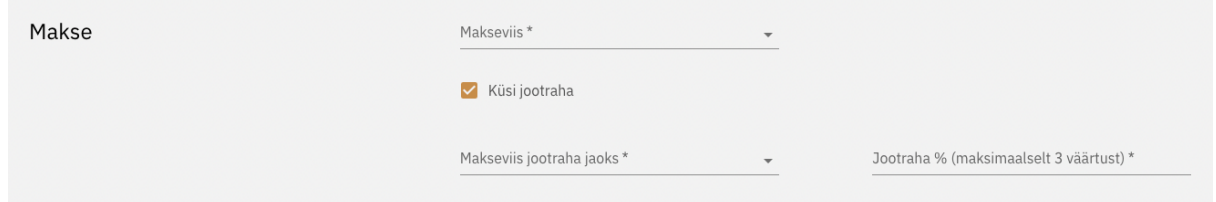

*Joonis 3.* QR-makse konfiguratsiooni lehekülje makse seaded

Kasutajatel on eelnevalt CompuCash-i veebirakenduses võimalus luua kohandatud makseviisid. Kui makse teostatakse, siis andmebaasi salvestatakse teostatud makse kindla makseviisiga, mis on eelnevalt kasutaja poolt paika pandud või kassas valitud. Peale selle saab kasutaja valida, kas QR-makset kasutavale kliendile antakse ka võimalus jätta jootraha. Sellisel juhul tuleb valida ka jootraha jaoks sobiv makseviis ning kuni kolm valikut jootraha jaoks. Need valikud peavad jääma vahemikku 1-99 ning kujutavad endast protsenti arve kogusummast. Lisaks kuni kolmele eelmainitud valikule on kliendil ka valik mitte jätta jootraha või sisestada enda poolt valitud summa.

#### <span id="page-16-0"></span>**6.1.3 EveryPay seaded**

EveryPay seaded on vajalikud, et kasutataval QR-makse leheküljel oleks ligipääs EveryPay tagarakendusele. See on vajalik, et maksed jõuaksid õige saajani. EveryPay seadete osa on kujutatud joonisel 4.

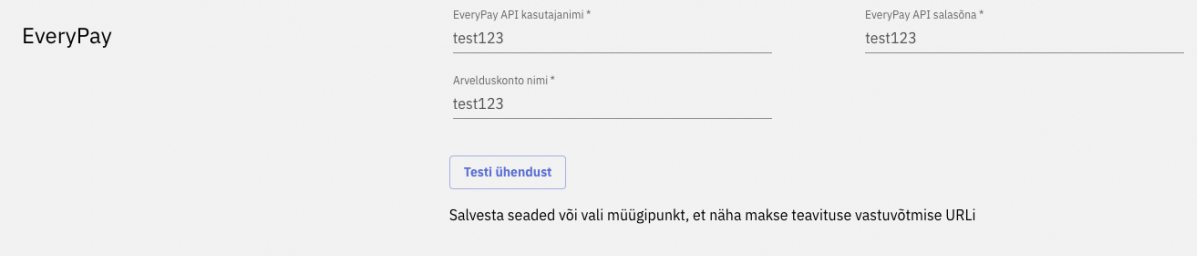

*Joonis 4.* QR-makse konfiguratsiooni lehekülje EveryPay seaded

Kasutaja peab sisestama EveryPay makseportaalist võetud API kasutajanime ning salasõna, mida kasutatakse maksete algatamiseks ja kinnitamiseks. Ligipääsu personaalsele EveryPay portaalile saab kasutaja koos ligipääsuga QR-makse konfiguratsiooni lehele (tellides QR-makse mooduli). Seejärel tuleb sisestada soovitud pangakonto nimi, kuhu QR-makse abil tehtud maksed laekuma hakkavad. Siinkohal on kasutajal võimalus andmete õigsust ka kontrollida, vajutades nupule "Testi ühendust". Kui mõni eeltäidetud kolmest lahtrist on vale ning ühendus ei õnnestu, antakse sellest kasutajale teada veateatega.

#### <span id="page-16-1"></span>**6.1.4 QR-koodi seaded**

QR-koodi seaded on vajalikud, et kasutaja saaks kätte valitud lauale vastava QR-koodi. QR-koodi seaded on kujutatud joonisel 5.

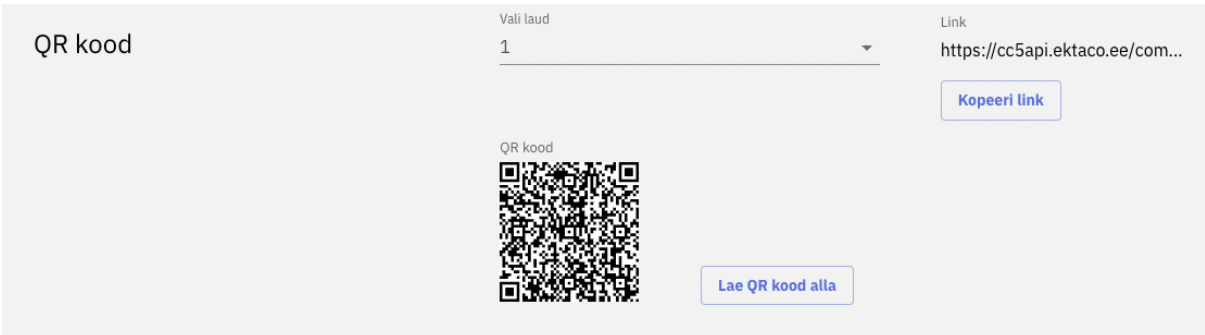

*Joonis 5.* QR-makse konfiguratsiooni lehekülje QR-koodi seaded

QR-koodi seadetes tuleb kõigepealt valida rippmenüüst laud ning seejärel ilmub ekraanile ka valitud lauale vastav QR-kood. Kasutaja saab nupule "Lae QR-kood alla" vajutades ekraanil oleva QR-koodi alla laadida. Soovi korral on võimalik QR-koodi alla laadimise asemel ka kopeerida link, mis sisaldub vastavas QR-koodis. See võib vajalik olla näiteks siis, kui on soov genereerida teistsugune QR-kood, näiteks standardse must-valge disaini asemel värviline.

# <span id="page-17-0"></span>**6.2 QR-makse lehekülg**

Klient suunatakse QR-makse leheküljele, kui ta on oma nutitelefoni või tahvelarvutiga skaneerinud QR-koodi. Kui QR-konfiguratsioonile saavad ligi ainult QR-makse mooduli tellinud kindlad kasutajad, siis QR-makse leht sisse logimist ei nõua ning QR-koodi skaneerides saab lehele minna igaüks. Lehekülg sisaldab arve lehekülge, teostatud makse lehekülge ning veateadete puhul näidatavaid lehekülgi. Nii arve leheküljel kui ka teostatud makse leheküljel on üleval päis ning seejärel lehekülje sisu.

#### <span id="page-17-1"></span>**6.2.1 Lehekülje päis**

QR-makse leheküljel on nii arve leheküljel kui ka teostatud makse leheküljel lehekülje päis. Lehekülje päis on kujutatud joonisel 6.

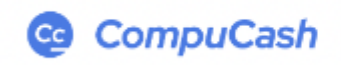

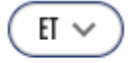

*Joonis 6.* QR-makse lehekülje päis

Lehekülje päises on kujutatud eelnevalt QR-makse konfiguratsioonis seadistatud logo. Kui konfiguratsioonis pole vastava müügipunkti jaoks logo üles laetud või on logo eemaldatud, siis ka päises logo ei kuvata. Lisaks logole on päises keelevalik. Võimalikud keelevalikud on eesti ja inglise keel ning vaikimisi on valitud ettevõtte ametlik keel, mis on seadistatud ettevõtte seadetes.

#### <span id="page-18-0"></span>**6.2.2 Arve lehekülg**

QR-makse leheküljele minnes suunatakse klient arve leheküljele. URL sisaldab krüpteeritud ettevõtte koodi ja müügipunkti ning laua identifikaatorit. Nende muutujate abil kuvatakse leheküljel õige müügipunkti ja laua arve. Arve lehekülg on kujutatud joonisel 7.

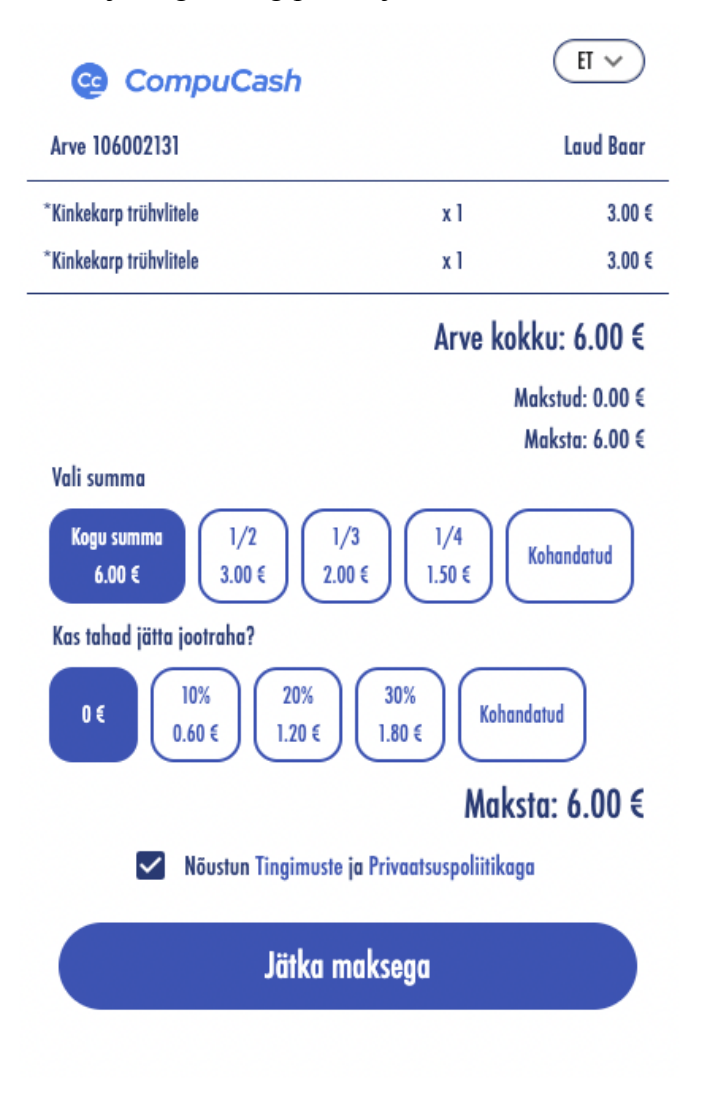

*Joonis 7.* QR-makse arve lehekülg

Kliendil on võimalik näha, millised tooted on tellitud, nende kogust ja ka kogusummat. Juhul kui arvel on eelnevalt teostatud makseid, siis kuvatakse lisaks, kui suur osa arvest on juba makstud. Peale seda on kliendil võimalik valida, kui suur osa arvest soovitakse maksta. Valikuvariandid:

- $\bullet$  Kogu allesjäänud summa (100%)
- $\bullet$  Pool allesjäänud summast (50%)
- Kolmandik allesjäänud summast (33% ehk ⅓)
- Veerand allesjäänud summast  $(25%)$
- Kohandatud summa

Kohandatud summat valides saab klient ise määrata summa vahemikus 0.01€ kuni kogu allesjäänud summa. Kui QR-makset pakkuv ettevõtte soovib küsida ka jootraha, siis on kliendil samasugune võimalus valida jootraha, kus valikuvariantideks on võimalus mitte jätta jootraha, 1-3 konfiguratsioonis seadistatud valikuvarianti ja kohandatav valikuvariant, kus klient saab ise valida jootraha suurust. Enne maksega jätkamist peab klient nõustuma nii tingimuste kui ka privaatsuspoliitikaga. Tingimuste ja privaatsuspoliitikaga saab tutvuda, kui vajutada vastavate linkide peale. Kui vajutada nupule "Jätka maksega", suunatakse klient edasi EveryPay leheküljele, kus klient saab makse lõpule viia. Joonisel 8 on kujutatud EveryPay maksmise lehekülge.

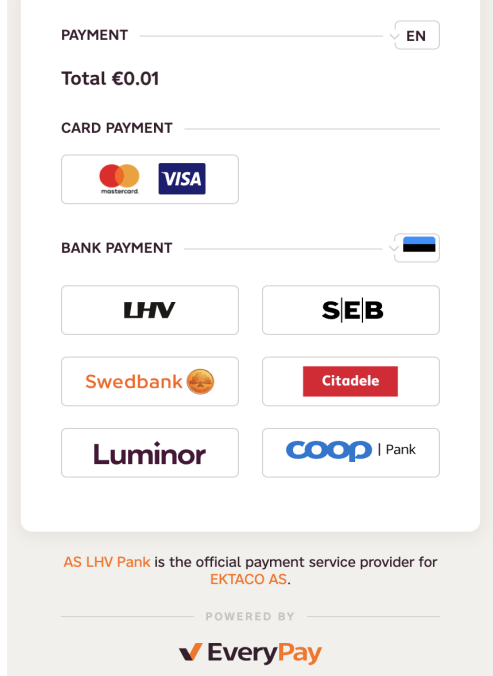

*Joonis 8.* EveryPay maksmise lehekülg

EveryPay maksmise leheküljel on võimalik valida kaardimakse, pangalingi, PayPali, ApplePay või GooglePay vahel ning suunduda edasi valitud meetodiga maksma.

## <span id="page-20-0"></span>**6.2.3 Teostatud makse lehekülg**

Klient suunatakse teostatud makse leheküljele, kui makse on kliendi poolt tehtud ja seejärel EveryPay poolt kinnitatud. Teostatud makse lehekülg on kujutatud joonisel 9.

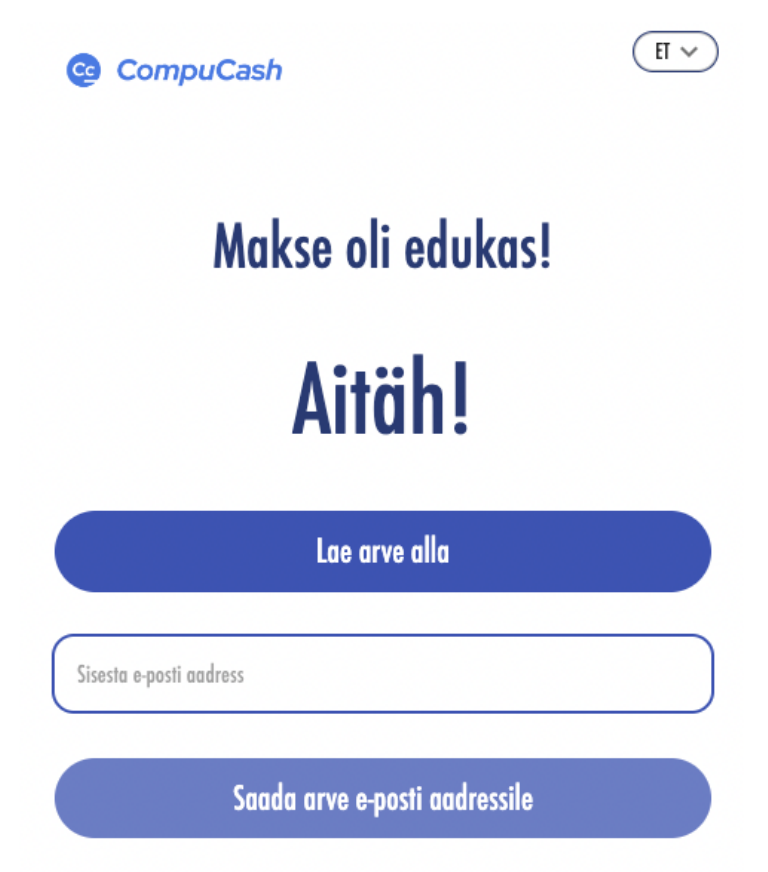

*Joonis 9.* QR-makse teostatud makse lehekülg

Teostatud makse leheküljel kuvatakse kliendile sõnumit makse õnnestumise kohta. Kui makse teostamise järel on arvel veel maksmata osa, siis on võimalik naasta arve leheküljele, et alustada järgmist makset. Samuti on teostatud makse leheküljel võimalus saata arve sisestatud e-maili aadressile või laadida arve alla kasutatud seadmele PDF-formaadis.

# <span id="page-21-0"></span>**6.2.4 Veateadete puhul näidatavad leheküljed**

Kui tekib ükskõik milline veateade, mis takistab kas arve lehekülje või teostatud makse leheküljel näitamist, siis näidatakse veateadet. Kui URL-is olev krüpteeritud kood on vigane, siis näidatakse lehekülge sõnumiga, et soovitud lehekülge ei leitud. Joonisel 10 on kujutatud vigase URL-i korral näidatav sõnum.

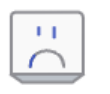

# **Page not found**

# The link may be broken or the page may have been removed

*Joonis 10.* Vigase URL-i korral näidatav sõnum

Kui aga lauast ühtegi avatud arvet ei leitud, siis kuvatakse kliendile ka sõnum selle kohta. Joonisel 11 on näha sõnumit, kui sobivat arvet ei leitud.

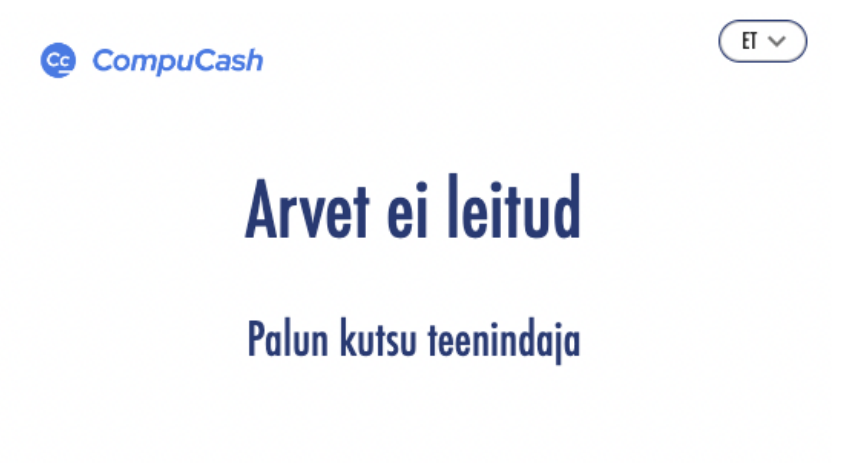

*Joonis 11.* Arve mitte leidmise korral näidatav sõnum

Kui aga makse ebaõnnestub, siis kuvatakse kliendile sõnumit selle kohta. Joonisel 12 on kujutatud vastav veateade.

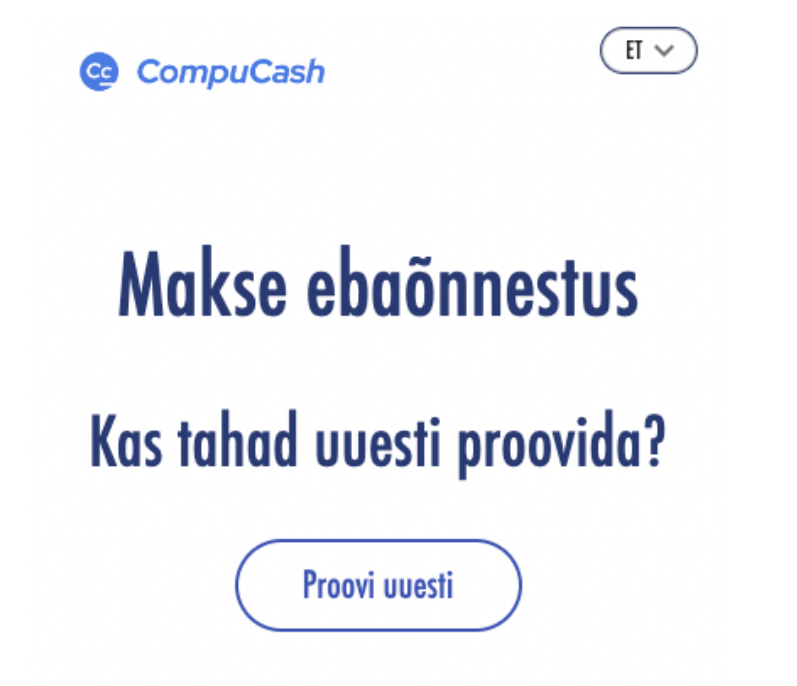

*Joonis 12*. Makse ebaõnnestumise korral näidatav sõnum

Sama pakutakse võimalust naasta arve leheküljele, et proovida makset uuesti sooritada. Vajutades nupule "Proovi uuesti", suunatakse klient tagasi arve leheküljele.

# <span id="page-23-0"></span>**7. Integratsioon tagarakendustega**

Käesolevas töös tagarakendust ei arendatud, vaid kasutati olemasolevat tagarakendust. Kasutati nii EveryPay tagarakendust kui ka CompuCash-i tagarakenduse osa, mis on spetsiaalselt loodud QR-koodiga maksmise lehekülje eesrakenduse jaoks. EveryPay tagarakendust kasutatakse, et alustada makset ja pärida makse staatust QR-makse leheküljel või testida ühendust ja andmete korrektsust QR-makse konfiguratsiooni leheküljel. CompuCash-i tagarakendust kasutatakse QR-makse konfiguratsiooni leheküljel, et pärida, muuta ja salvestada müügipunktide konfiguratsioone ning alla laadida QR-kood. CompuCash-i tagarakendust kasutatakse QR-makse leheküljel, et pärida õige konfiguratsioon, mis vastab URL-is olevale müügipunktile. Samuti päritakse CompuCash-i tagarakendusest URL-is täpsustatud laua avatud arvete nimekiri ning seejärel ka kindla arve detailid, kasutades arve numbrit. CompuCash-i tagarakendusega suheldakse meetodi *communicate* abiga, mis on näha joonisel 13.

```
const communicate = (params: HttpRequestParameters) => {
 const qrCode = params.qrCode;
 const url = params.vrl;const method = params.method ? params.method.toLowerCase() : 'get';
 const data = params.data || \{ \};
 const getData = params.getParams || '';
 const responseType = params.responseType || 'json';
 if (allowedMethods.includes(method)) {
   return axios({
     method,
     url: conf.qrPaymentApi + url + getData,
     responseType,
     data,
     headers: {
      Accept: 'application/json',
       'Content-Type': 'application/json',
       "QR-Code": grCode
   \});
 } else {
   return Promise.reject(new Error('Invalid request method'));
export default communicate;
```
*Joonis 13. Communicate* meetod

Meetod nõuab järgnevaid parameetreid:

- Päringu tüüp, mis määrab ära, mis tüüpi päringuga on tegu.
- Päringu URL, mis täpsustab, millise tagarakenduse osaga ühendust võetakse.
- Päringu sisu, milles on kogu vajalik informatsioon päringu toimimiseks (näiteks makse summa).
- Päringu parameetrid, kui need eksisteerivad.
- Päringu vastuse tüüp, millest vaikeväärtus on JSON.
- QR-kood, mis kujutab endast krüpteeritud kujul ettevõtte koodi, müügipunkti koodi ja laua numbrit.

Eesrakendus suhtleb tagarakenduse kutsudes välja "communicate" meetodit õigete parameetritega ning salvestades päringu vastuse. QR-makse konfiguratsioonis EveryPay tagarakendusega suhtlemiseks on kasutusel sarnane meetod nagu joonisel 11, kuid QR-koodi asemel tuleb parameetritesse sisestada autentimise jaoks vajalik objekt, mis koosneb kasutajanimest ja salasõnast.

# <span id="page-25-0"></span>**8. Turvakaalutlused**

Kui QR-makse konfiguratsiooni turvalisuse eest vastutab CompuCash-i veebirakenduse sisselogimise nõue, siis QR-makse leheküljel sisselogimine vajalik pole ning õige URL-iga saab leheküljele ligi igaüks. Seetõttu on leheküljel näidatud ainult sellised andmed, mille avaldamine kolmandale osapoolele ei ole kahjulik. URL-is on ettevõtte kood, müügipunkti kood ning laua number krüpteeritud, mis tähendab, et URL-i muutes pole võimalik vaadata mõne teise laua, müügipunkti või ettevõtte lahtiseid arveid või konfiguratsioone. Et vältida tundlikke andmete sattumist valedesse kätesse, toimub makse alustamine läbi CompuCash-i tagarakenduse. See tagab, et makse alustamiseks EveryPay tagarakendusega ühenduse võtmiseks vajalik parool ei jõua kordagi eesrakendusse. Kui parool jõuaks eesrakendusse, oleks võimalik see tehtud päringuid jälgides välja lugeda ning soovi korral näiteks tehtud makse koheselt tühistada. Samuti ei salvestata kordagi kliendi poolt sisestatud tundlikke andmeid. Sellisteks andmeteks võivad olla näiteks krediitkaardi või panga andmed.

#### <span id="page-26-0"></span>**9. Tulemused**

Käesoleva töö tulemusena valmis eesrakendus ja teostati selle integreerimine tagarakendusega, mis võimaldab ettevõtte Ektaco AS toote CompuCash kasutajatel tellida lisamoodul, et enda ettevõttes pakkuda klientidele arvete maksmise võimalust QR-koodi abil. Selles peatükis kirjeldatakse, kuidas toimus töö testimine. Samuti tuuakse välja võimalikud edasiarendused.

#### <span id="page-26-1"></span>**9.1 Testimine**

Töö esmaseks testimiseks lõi töö autor kasutuslood, kuidas kasutaja või klient võiks QR-makse moodulit kasutada. Kasutuslood erinevad QR-koodi konfiguratsiooni lehekülje ning QR-makse lehekülje vahel. QR-koodi konfiguratsiooni leheküljel kujutavad kasutuslood endast QR-makse seadete muutmist ja salvestamist nii korrektsete kui ka vigaste sisestatud andmete korral. QR-makse lehekülge testivad kasutuslood kujutavad endast leheküljele minemist nii vigase kui ka korrektse URL-i korral ja ka arve maksmist. Kasutuslugude puhul on kasutajaks QR-makse konfiguratsiooni lehekülje kasutaja ehk QR-makse mooduli tellinud ettevõtte töötaja. Situatsioonide puhul on aga kliendiks QR-makse lehel arvet maksta üritav klient. Erinevad situatsioonid on välja toodud lisades (lisa 1). Testimise lõpptulemused olid edukad ning iga situatsiooni puhul jõuti lõppeesmärgini.

# <span id="page-26-2"></span>**9.2 Võimalikud edasiarendused**

QR-makse optimaalseks toimimiseks on vajalik makse kiirus ning sujuvus. Et seda saavutada ja hoida, on vajalik QR-makse kasutamisel potentsiaalselt tekkivad vead kiirelt parandada. Kuna QR-makse on töö kirjutamise hetkel alles väga uus lahendus, siis klientidelt analüüsimiseks kasutatavat tagasiside pole veel olemas. Siinkohal tulebki appi rakenduse jooksev edasiarendamine klientide soovide ja soovituste põhjal. Üks võimalikest edasiarendustest oleks ka luua tutvustav lehekülg, kuhu klient suunatakse, kui ta külastab QR-makse lehekülge. Tutvustavale leheküljele saaks kliendi suunata juhul, kui tegemist on üksnes baas URL-iga ehk URL-is ei sisaldu ühtegi parameetrit. Teine lisaarendus, mis aitaks tõsta klientide arvu ning kasutajasõbralikkust, oleks lisada keeleline toetus ka teistes keeltes peale inglise ja eesti keele. Eesti statistikaameti andmetel on Eesti elanikkonnas 315 242 vene

rahvusest inimest [12]. See moodustab 23,2% kogu Eesti elanikkonnast ning järelikult oleks vene keeles lehekülje kasutamise võimaluse lisamine kasulik edasiarendus. Kolmas lisaarendus, mis muudaks tulevasi arendusi kiiremaks, oleks kirjutada funktsionaalsuse testimiseks automaattestid. Kui praegu saab QR-makse lehekülgi testida, tehes läbi lisades välja toodud situatsioonid, siis automaattestid kontrolliksid kõikide kasutusel olevate meetodite toimimist. Manuaalselt testides võib juhtuda, et testija teeb instruktsioone järgides vea, mistõttu muutub testi tulemus. Automaattestidega sellist probleemi ei tekiks.

#### <span id="page-28-0"></span>**10. Kokkuvõte**

Bakalaureusetöö esimeseks eesmärgiks oli anda ülevaade QR-koodist ning uurida varasemaid QR-koodi kasutatavaid rakendusi ja klientide rahulolu nende rakendustega. Töö käigus tuli välja, et QR-kood on võrreldes teiste kahedimensiooniliste triipkoodidega võimeline mahutama rohkem infot. Samuti saab QR-koodi lugeda ka siis, kui see osaliselt kahjustatud. Töö teostamisel selgus, et QR-kood ning sellega maksmine on maailmas uudne ning selliseid makselahendusi on kasutusel väga vähe. Klientide varasem rahulolu on olnud positiivne.

Bakalaureusetöö teiseks eesmärgiks oli luua eesrakendus QR-koodiga arve maksmiseks ja integreerida see olemasoleva tagarakendusega ja EveryPay makseliidesega. Selline makselahendus säästab nii klientide kui ka klienditeenindajate aega. QR-koodiga makselahenduse eesrakendus sisaldab QR-koodiga maksmise konfiguratsiooni lehekülge ning QR-makse lehekülge, kuhu suunatakse klient QR-koodi skaneerimisel. QR-makse leheküljel näidatakse kliendile tema laua arvet ning kliendil on võimalus arve eest koheselt tasuda. Peale arve tasumist on kliendil võimalus arve alla laadida või saada e-kirjana. Töö rakendusliku poole tegemiseks kasutati programmeerimiskeeli JavaScript ja TypeScript. Koostööpartneriks maksete kiirelt ja turvaliselt sooritamiseks oli EveryPay.

Töö eesmärgid said täidetud ning QR-koodiga toimiv makselahendus sai arendatud. Kõik seatud tarkvara nõuded nii QR-makse konfiguratsiooni leheküljele kui ka QR-makse leheküljele said täidetud. Arendatud lehekülje funktsionaalsus sai testitud, kasutades koostatud kasutuslugusid. Iga kasutusloo tulemus oli positiivne.

# <span id="page-29-0"></span>**Kasutatud kirjandus**

- [1] Law, C., So, S. (2010). QR Codes in Education. *Journal of Educational Technology Development and Exchange,* 3:1, 85-100. <https://aquila.usm.edu/cgi/viewcontent.cgi?article=1011&context=jetde> (07.05.2022)
- [2] Türker, C., Altay, B., Okumus, A. (2022). Understanding user acceptance of QR code mobile payment systems in Turkey: An Extended ATM. *Technological Forecasting & Social Change*, 184. (03.05.2023)
- [3] Ramos de Luna, I., Liebana-Cabanillas, F., Sanchez-Fernandez, J., Munoz-Leiva, F. (2019). Mobile payment is not all the same: The adoption of mobile payment systems depending on the technology applied. *Technological Forecasting & Social Change*, 146, 931-944. (07.05.2023)
- [4] Krombholz, K., Frühwirt, P. Kieseberg, P., Kapsalis, I., Huber, M. Weippl, E. (2014). QR Code Security: A Survey of Attacks and Challenges for Usable Security. *International Conference on Human Aspects of Information Security, Privacy, and Trust*, HAS 2014, 79-90. [https://link.springer.com/chapter/10.1007/978-3-319-07620-1\\_8](https://link.springer.com/chapter/10.1007/978-3-319-07620-1_8) (28.04.2023)
- [5] Yan, L., Tan, W., Loh, X., Hew, J., Ooi, K. (2021). QR code and mobile payment: The disruptive forces in retail. *Journal of Retailing and Consumer Services*, 58.

<https://doi.org/10.1016/j.jretconser.2020.102300> (28.04.2023)

- [6] EveryPay kodulehekülg (2023). <https://every-pay.com/et/about-us/> (28.04.2023)
- [7] JavaScript Overview. (n.d.). *Tutorialspoint.* [https://www.tutorialspoint.com/javascript/javascript\\_overview.htm](https://www.tutorialspoint.com/javascript/javascript_overview.htm) (28.04.2023)
- [8] Advantages and Disadvantages of JavaScript. *Tutorialspoint.* <https://www.tutorialspoint.com/advantages-and-disadvantages-of-javascript> (28.04.2023)
- [9] Stempniak, A., Swistak, T. (n.d.). What Is TypeScript? Pros and Cons of TypeScript vs. JavaScript. *STX Next*. <https://www.stxnext.com/blog/typescript-pros-cons-javascript/> (28.04.2023)
- [10] Mallat, N. (2006). Exploring Consumer Adoption of Mobile Payments A Qualitative Study. *Working Papers on Information SystemsWorking Papers on Information Systems.* [https://citeseerx.ist.psu.edu/document?repid=rep1&type=pdf&doi=5b02c74aae624ba60c](https://citeseerx.ist.psu.edu/document?repid=rep1&type=pdf&doi=5b02c74aae624ba60ce8251764ad2d23f241c14e) [e8251764ad2d23f241c14e](https://citeseerx.ist.psu.edu/document?repid=rep1&type=pdf&doi=5b02c74aae624ba60ce8251764ad2d23f241c14e) (29.04.2023)

[11] Subpratatsavee, P., Kuacharoen, P. (2012). An Implementation of a High Capacity 2D Barcode. *Advances in Information Technology.* [https://as.nida.ac.th/~pramote/publications/an\\_implementation\\_of\\_a\\_high\\_capacity\\_2d\\_](https://as.nida.ac.th/~pramote/publications/an_implementation_of_a_high_capacity_2d_barcode-iait2012.pdf) [barcode-iait2012.pdf](https://as.nida.ac.th/~pramote/publications/an_implementation_of_a_high_capacity_2d_barcode-iait2012.pdf) (07.05.2023)

- [12] Eesti rahvaarv. (2022). *Statistikaamet.* <https://www.stat.ee/et/avasta-statistikat/valdkonnad/rahvastik/rahvaarv> (22.04.2023)
- [13] Andmekaitse ja infoturbe leksikon. (n. d.). <https://akit.cyber.ee/> (09.05.2023

# <span id="page-31-0"></span>**LISAD**

# <span id="page-31-1"></span>**I. Situatsioonid, mida kasutati testimiseks**

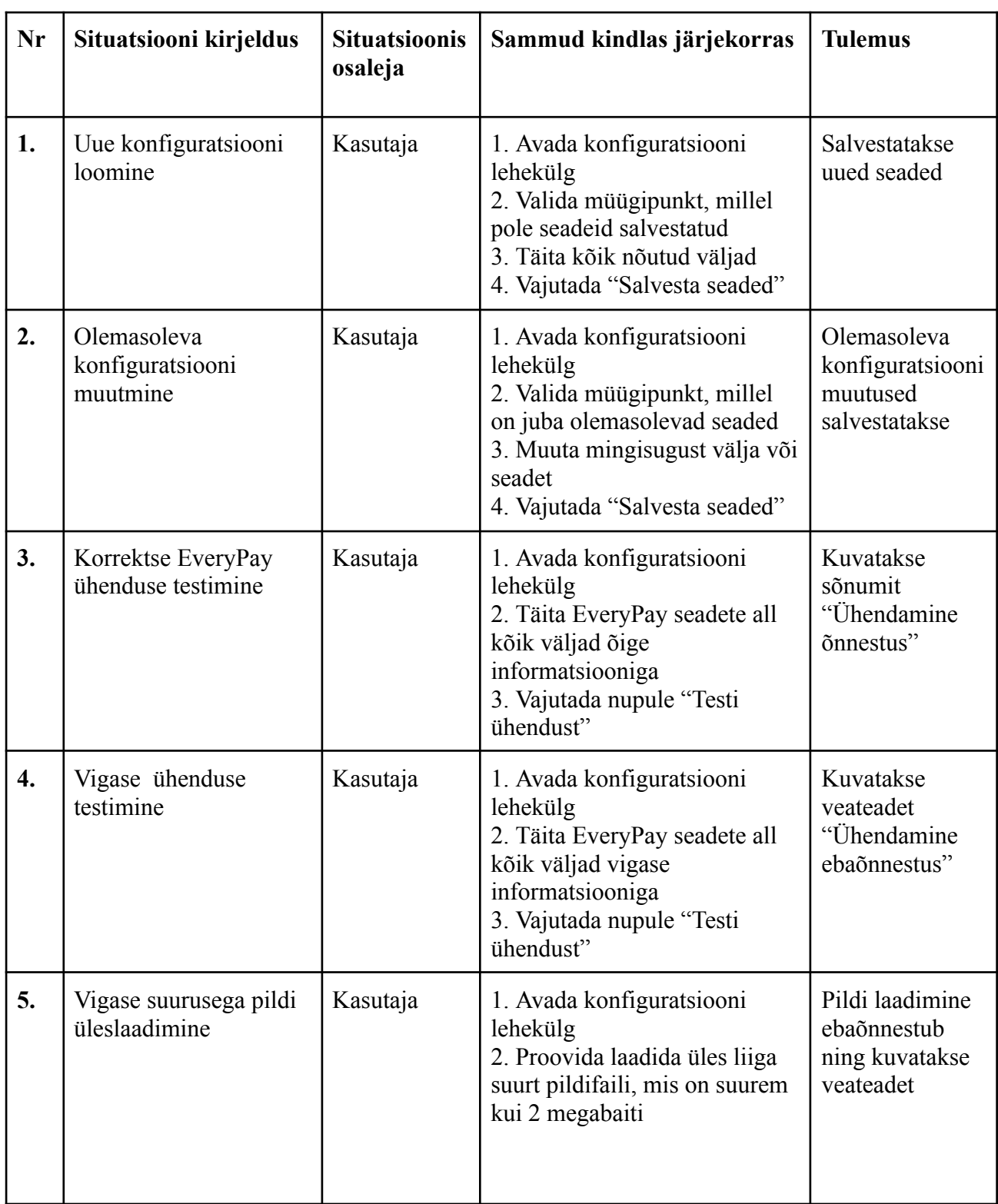

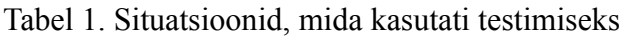

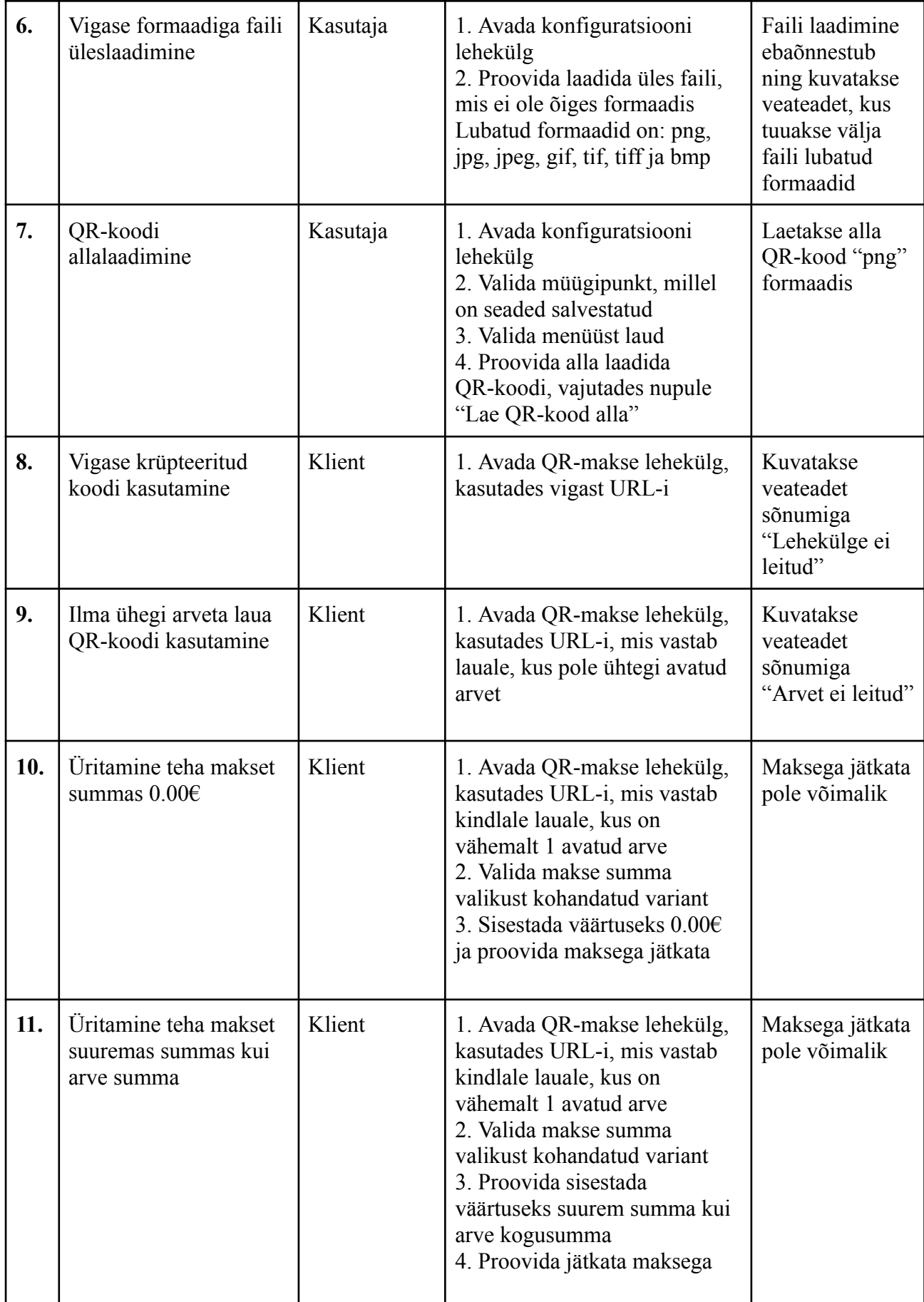

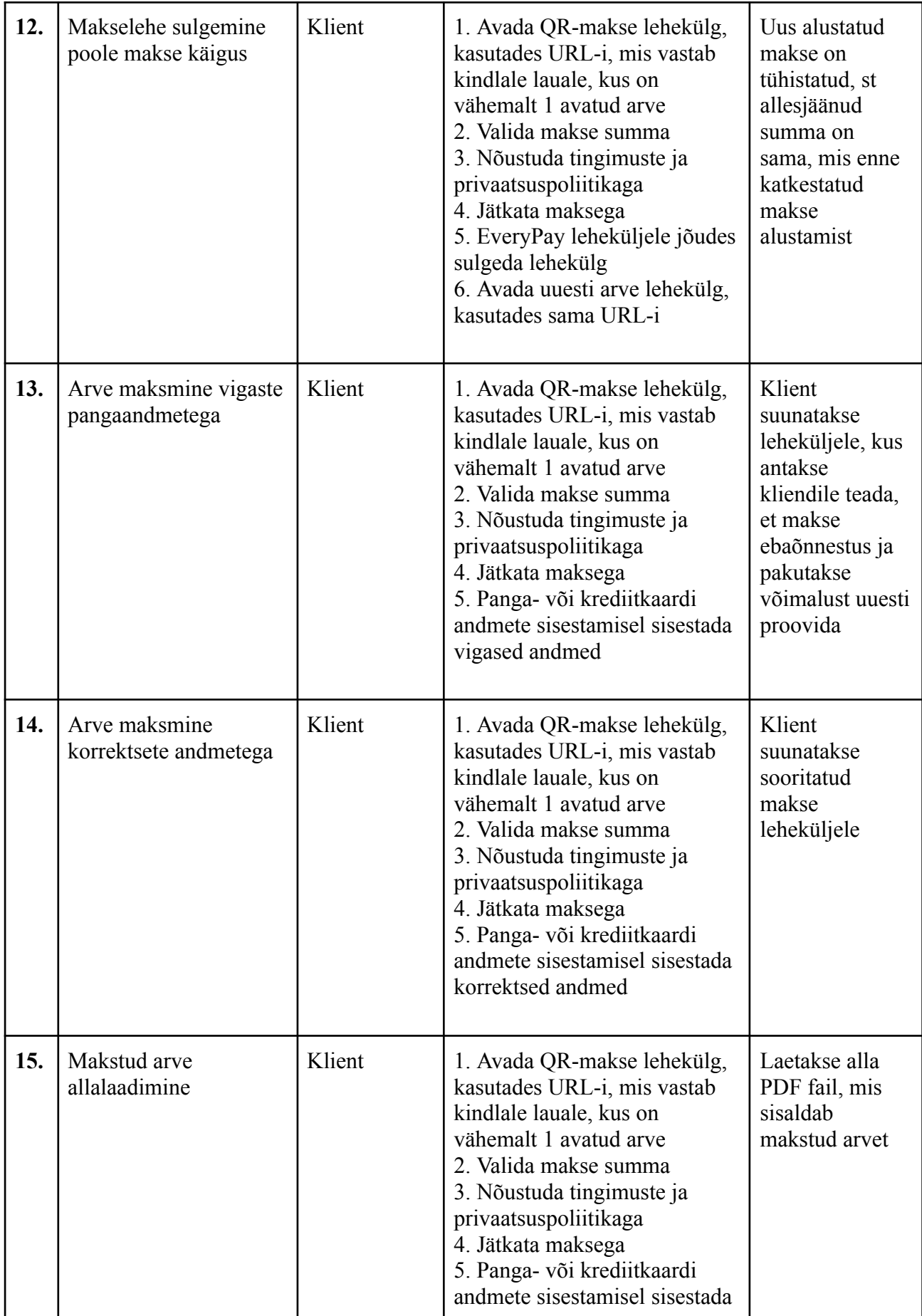

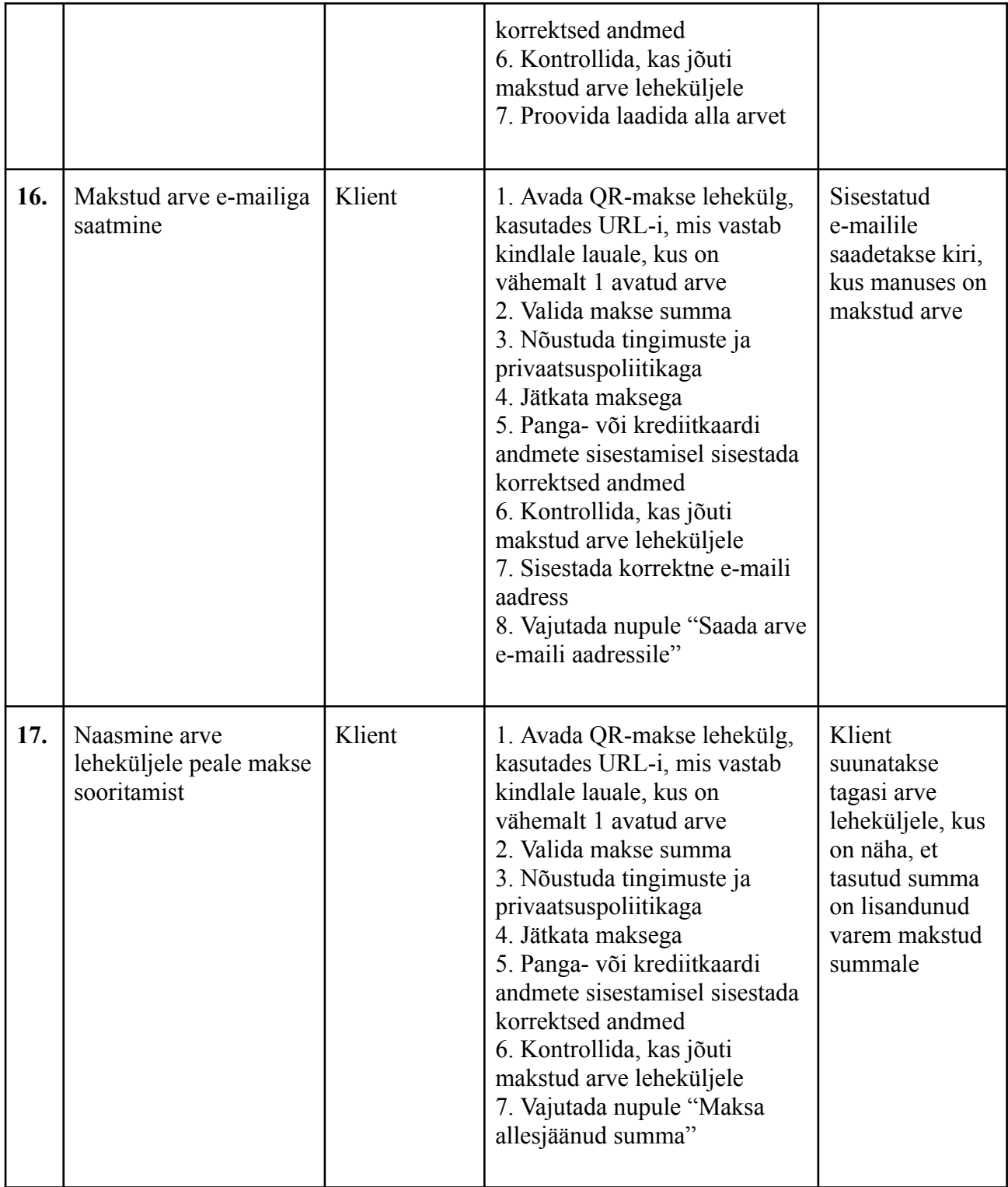

# <span id="page-35-0"></span>**II. Litsents**

#### **Lihtlitsents lõputöö reprodutseerimiseks ja üldsusele kättesaadavaks tegemiseks**

Mina, Kristofer Johan Arro,

- 1. annan Tartu Ülikoolile tasuta loa (lihtlitsentsi) minu loodud teose "QR-koodiga arve maksmine", mille juhendajad on Jaan Janno ja Risto Tamme, reprodutseerimiseks eesmärgiga seda säilitada, sealhulgas lisada digitaalarhiivi DSpace kuni autoriõiguse kehtivuse lõppemiseni.
- 2. Annan Tartu Ülikoolile loa teha punktis 1 nimetatud teos üldsusele kättesaadavaks Tartu Ülikooli veebikeskkonna, sealhulgas digitaalarhiivi DSpace kaudu Creative Commonsi litsentsiga CC BY NC ND 3.0, mis lubab autorile viidates teost reprodutseerida, levitada ja üldsusele suunata ning keelab luua tuletatud teost ja kasutada teost ärieesmärgil, kuni autoriõiguse kehtivuse lõppemiseni.
- 3. Olen teadlik, et punktides 1 ja 2 nimetatud õigused jäävad alles ka autorile.
- 4. Kinnitan, et lihtlitsentsi andmisega ei riku ma teiste isikute intellektuaalomandi ega isikuandmete kaitse õigusaktidest tulenevaid õigusi.

*Kristofer Johan Arro 09.05.2023*